## ワードを使ってカレンダー

- ① ワードを立ち上げる ファイル― ページ設定― 用紙をA4 縦(ページ設定はA4縦)
- ② テンプレートを同時に立ち上げる。

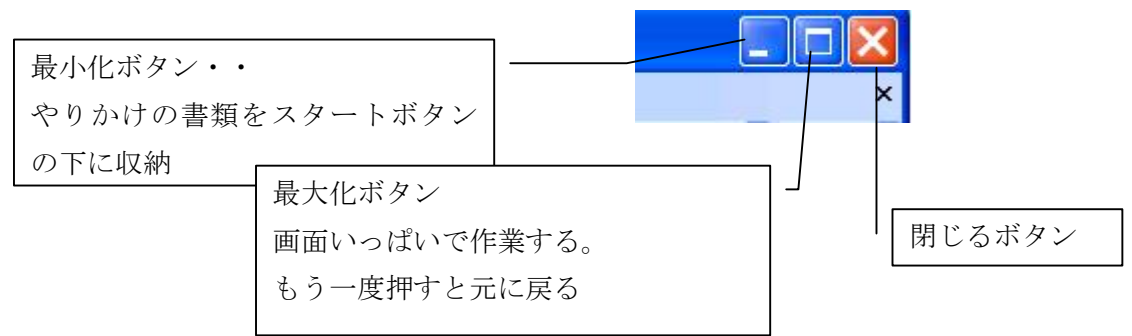

同時にいろいろな画面をつかって作業するときは 最大化ボタンを元に戻す。

③ 必要な月をドラッグしてドロップする。(ずるずる~ポン)

1月2月3月 のボックスを テンプレートから 作成するワード画面に移す。 テンプレートを閉じる(変更を保存しないで閉じる) 画面を最大化する。

④ ワードアートを使って年号を入れる

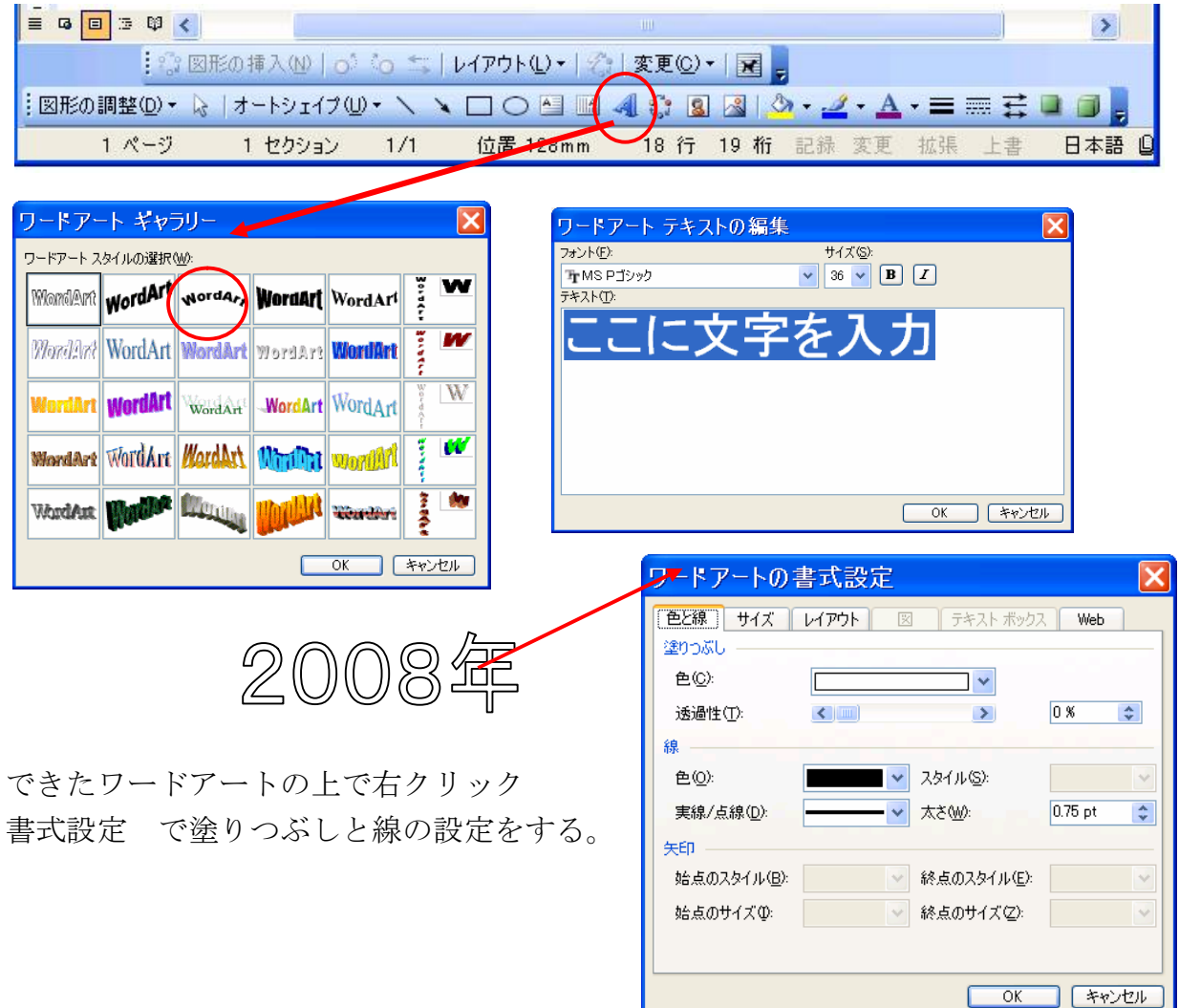

⑤ テキストボックスを使ってタイトルと祝日を入れる

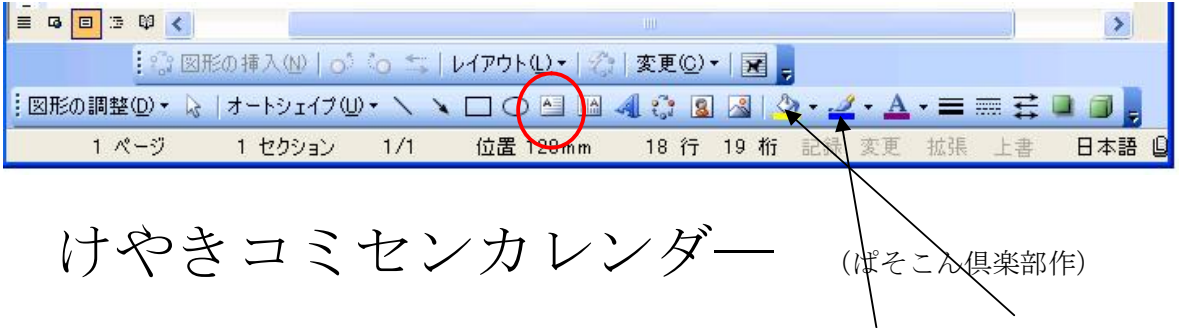

テキストのフォントや大きさを変える。テキストボックスの 線なし・塗りつぶしなし

⑥ 画像・イラストを入れる

挿入―図―ファイルから ご自分の写真など イラストは ディスクトップのぱそこん倶楽部 12.18―素材 場所や大きさを整える

⑦ 影をつけたり、縁取りをつけてみる 写真の上で左クリック (四隅に しるしが出たらその写真を指定したということ)

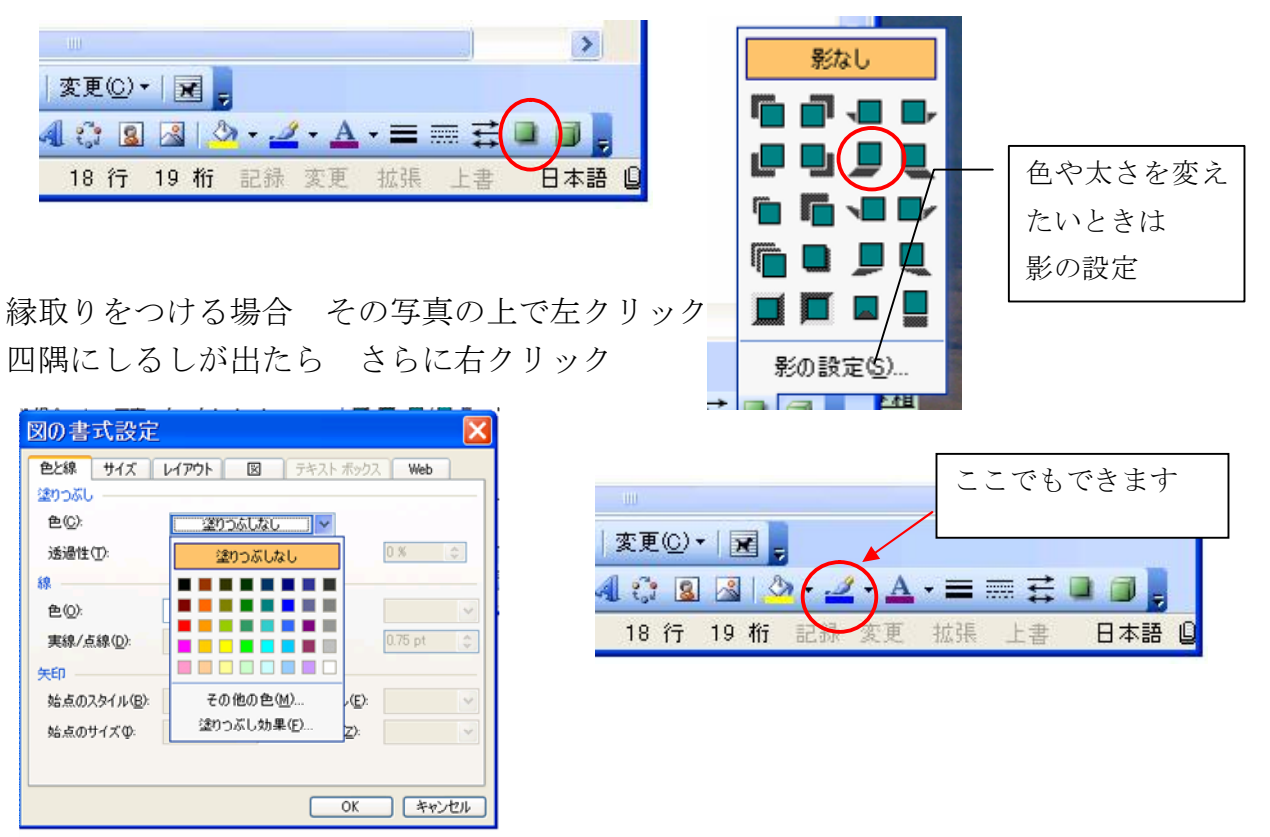

 色を設定して 塗りつぶし効果でパターンを決める 太さをきめる ⑧ 保存・印刷

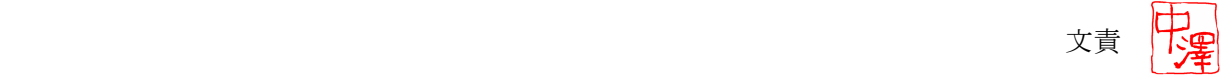